# Threat Grid裝置版本2.12.0.1 - 2.12.2 Radius錯誤 解決方法

### 目錄

簡介 問題 解決方案 程式

## 簡介

在2.12.0.1版到2.12.2版之間的Threat Grid裝置上,引入了一個破壞Radius身份驗證支援的錯誤。

下一個軟體版本提供永久修復。

本文將討論到下次重新啟動之前有效的短期解決方法。 如果使用者有權訪問Opadmin門戶(假設 身份驗證配置為使用Radius或系統身份驗證),則可以應用此解決方法

如果使用者無法存取Opadmin,請建立TAC案例以進行疑難排解。

### 問題

升級到2.12.0.1 - 2.12.2之間後, Radius驗證不適用於Opadmin和Clean介面入口網站。

## 解決方案

在裝置2.12.1中,新增了「簽名命令」 — JSON文檔的支援,這些文檔在傳送到opadmin(支援>執 行命令)時,以root使用者身份運行特定命令。

使用已簽名的命令,我們可以針對此錯誤實施一個解決方法,直到下次重新啟動。[此錯誤已在 2.12.3中修正]

#### 程式

#### 作為第一步,重新啟動裝置。

然後遵循以下說明 —

#### 使用Opadmin門戶:

- 1. 使用系統身份驗證方法登入Opadmin門戶,瀏覽至Support > Execute Command
- 2. 複製以下命令並執行:

```
c","set -e\nmkdir -p -- /run/systemd/system/radialjacket.service.d\ncat
>/run/systemd/system/radialjacket.service.d/fix-execstart.conf
<<'EOF'\n[Service]\nExecStart=\nExecStart=/usr/bin/with-custom-resolver /etc/resolv.conf-
integration.d /usr/bin/without-mounts --fs-type=nfs --fs-type=nfs4 --fs-type=fuse --fs-
type=fuse.gocryptfs -- setpriv --reuid=integration --regid=integration --inh-caps=-all --clear-
groups -- /usr/bin/radialjacket -c client.crt -k client.key -r server-ca.crt -e
${host}\nEOF\nsed -i -e s@authmode@auth_mode@ /opt/appliance-
config/ansible/sandcastle.confdir.d/!pre-run/generate-face-json\ntouch
/etc/conf.d/radialjacket.conf\nset +e\n\nretval=0\nsystemctl daemon-reload || (( retval |= $?
))\nsystemctl restart config-template@sandcastle || (( retval |= $? ))\nsystemctl reload --no-
block opadmin || (( retval |= $? ))\nsystemctl restart tg-face radialjacket || (( retval |= $?
))\nexit \"$retval\""],"environment":{"PATH":"/bin:/usr/bin"},"restrictions":{"version-not-
after":"2020.04.20210209T215219","version-not-
before":"2020.04.20201023T235216.srchash.3b87775455e9.rel"}} -----BEGIN PGP SIGNATURE-----
wsBcBAABCAAQBQJgR41LCRBGH+fCiPqfvgAArtQIAHCYjCwfBtZNA+pDAnlNqI5zHt8WO38jmlCL
gWFPnYkTZH/z8JbMMsxYOrLmV+cj8sc0SKlIGUP+i8DDXh01JQCmIhGLbXtGEFqHTeizEWt7Cjxx
XjnG2BOZxR2wBtS7xTxfV5v8hA5bVTf+dd0rJHy0zgmfKI4KDvAF1i0DBuOQj+qGPo324j+Lr7uB
7UfnP2mCYpgoqzalUmseCfip+F45CXZNkUKReH4nId7wnln+51cSj++i2bVued0juSOQIib+jId7
ZlfcgWbTkN2UbTclWjArPjdemZcG5Sbsg2k/lSzkf6ni2kfu2PKe0tJjd0zMjlMqSkeSTaVOQH7e 6Sk= -----END PGP
SIGNATURE-----
```
3.從tgsh重新啟動「late-tmpfiles.service」 (控制檯)

service restart late-tmpfiles.service 4.從tgsh(控制檯)重新啟動「tg-face.service」

service restart tg-face.service

#### 使用控制檯:

如果使用者有權訪問Appliance Console(TGSH),則可以從控制檯執行上面簽名的命令 —

登入到裝置控制檯(opadmin interface),選擇「CONSOLE」

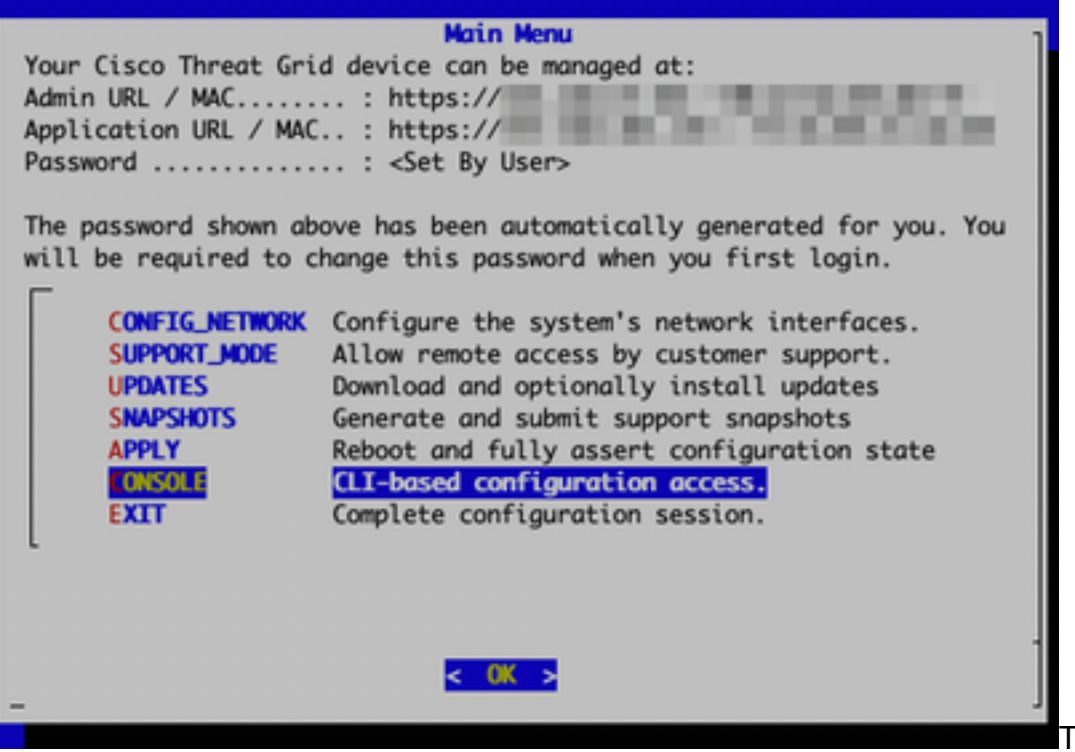

Threat Grid裝置控制檯

運行命令「graphql」以啟動GraphQL介面

#### GraphQL介面

#### 複製以下命令並貼上到graphql介面中。按Enter鍵 —

```
mutation ExecuteCommand() { job: ExecuteCommand(execute: "-----BEGIN PGP SIGNED MESSAGE-----\nX-
Padding: TG-Proprietary-v1\n\n{\"command\":[\"/usr/bin/bash\",\"-c\",\"set -e\\nmkdir -p --
/run/systemd/system/radialjacket.service.d\\ncat
>/run/systemd/system/radialjacket.service.d/fix-execstart.conf
<<'EOF'\\n[Service]\\nExecStart=\\nExecStart=/usr/bin/with-custom-resolver /etc/resolv.conf-
integration.d /usr/bin/without-mounts --fs-type=nfs --fs-type=nfs4 --fs-type=fuse --fs-
type=fuse.gocryptfs -- setpriv --reuid=integration --regid=integration --inh-caps=-all --clear-
groups -- /usr/bin/radialjacket -c client.crt -k client.key -r server-ca.crt -e
${host}\\nEOF\\nsed -i -e s@authmode@auth_mode@ /opt/appliance-
config/ansible/sandcastle.confdir.d/!pre-run/generate-face-json\\ntouch
/etc/conf.d/radialjacket.conf\\nset +e\\n\\nretval=0\\nsystemctl daemon-reload || (( retval |=
$? ))\\nsystemctl restart config-template@sandcastle || (( retval |= $? ))\\nsystemctl reload --
no-block opadmin || (( retval |= $? ))\\nsystemctl restart tg-face radialjacket || (( retval |=
$? ))\\nexit
\\\"$retval\\\"\"],\"environment\":{\"PATH\":\"/bin:/usr/bin\"},\"restrictions\":{\"version-not-
after\":\"2020.04.20210209T215219\",\"version-not-
before\":\"2020.04.20201023T235216.srchash.3b87775455e9.rel\"}}\n-----BEGIN PGP SIGNATURE-----
\n\nwsBcBAABCAAQBQJgR41LCRBGH+fCiPqfvgAArtQIAHCYjCwfBtZNA+pDAnlNqI5zHt8WO38jmlCL\ngWFPnYkTZH/z8J
bMMsxYOrLmV+cj8sc0SKlIGUP+i8DDXh01JQCmIhGLbXtGEFqHTeizEWt7Cjxx\nXjnG2BOZxR2wBtS7xTxfV5v8hA5bVTf+
dd0rJHy0zgmfKI4KDvAF1i0DBuOQj+qGPo324j+Lr7uB\n7UfnP2mCYpgoqzalUmseCfip+F45CXZNkUKReH4nId7wnln+51
cSj++i2bVued0juSOQIib+jId7\nZlfcgWbTkN2UbTclWjArPjdemZcG5Sbsg2k/lSzkf6ni2kfu2PKe0tJjd0zMjlMqSkeS
TaVOQH7e\n6Sk=\n-----END PGP SIGNATURE-----\n") { Type UUID Result { Errors { Field Message
\_typename \} Warnings \{ Field Message \_typename \} \_typename \} \}您將看到類似於以下輸出的輸出,UUID將不同 —
```
{"data":{"job":{"Type":"signed\_command","UUID":"65ACA0A4-524C-4DDA-99C5-

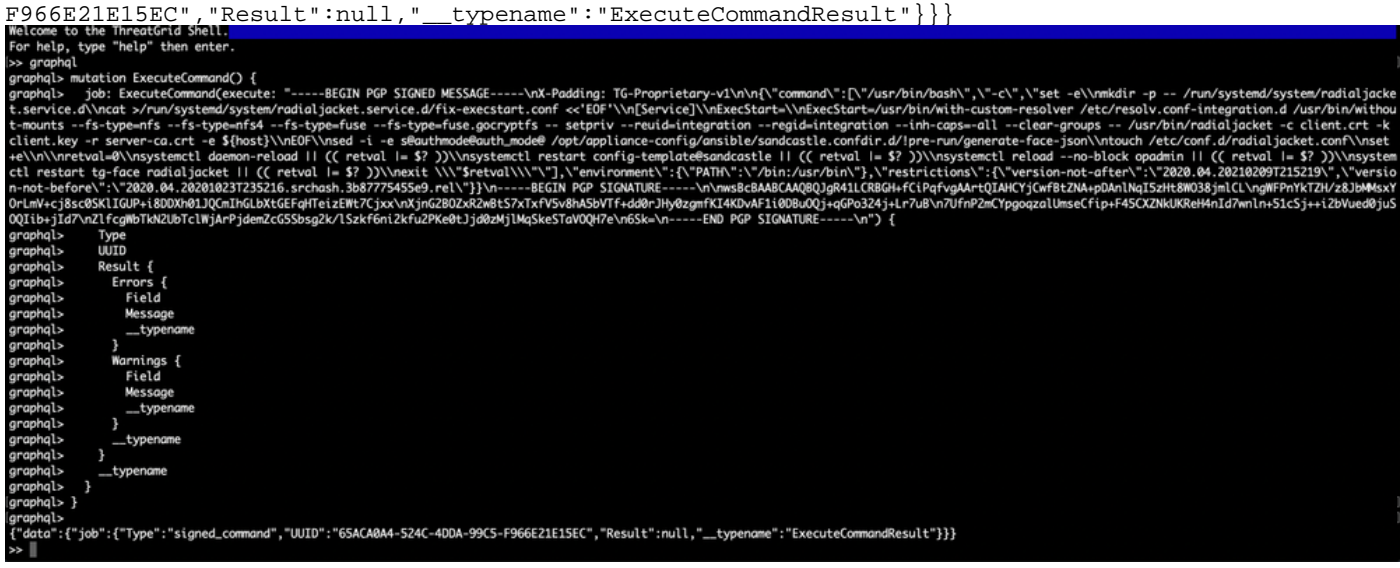

#### 然後從tgsh(控制檯)重新啟動「late-tmpfiles.service」和「tg-face.service」

service restart late-tmpfiles.service

service restart tg-face.service

## 警告:這僅在下次重新啟動之前實施解決方法。

使用者可以升級到2.12.3(若有),永久修正此錯誤。